# **THOMSON**

user manual

### **PDP2356K PDP2362K**

Software Installation MusicMatch Jukebox™ Software (mp3, Windows Media™ Audio)

Installation des software Logiciel MusicMatch Jukebox<sup>™</sup> (mp3, Windows Media<sup>™</sup> Audio)

Instalación de logiciel Software MusicMatch Jukebox™ (mp3, Reproductor de Audio para Windows Media<sup>™</sup>)

It is important to read this instruction book prior to using your new product for the first time. Es importante leer este manual antes de usar por vez primera su euipo.

**THOMSON 46, quai Alphonse Le Gallo 92648 Boulogne Cedex FRANCE www.thomson.net**

**56038420**

## **Contrat de Licence Utilisateur Final Contrat de Licence Utilisateur Final**

#### **IMPORTANT – A LIRE ATTENTIVEMENT:**

**Ce Contrat de Licence Utilisateur accord légal entre vous et Thomson Inc. ("Thomson") portant sur l'utilisation du logiciel d'application/pilote de l'appareil Thomson Lyra ("Le Logiciel") ainsi que toute documentation éventuellement associée.** 

### **ACCEPTATION**

EN INSTALLANT LE LOGICIEL OU EN CLIQUANT SUR LE BOUTON D'ACCEPTATION DU LOGICIEL, EN COPIANT OU EN UTILISANT DE TOUTE AUTRE MANIERE LE LOGICIEL VOUS RECONNAISSEZ AVOIR PRIS CONNAISSANCE DU PRESENT CONTRAT, DE L'AVOIR COMPRIS ET D'ACCEPTER ETRE LIE PAR LES TERMES ET CONDITIONS Y FIGURANT. SI VOUS N'ACCEPTEZ PAS LES TERMES DU PRESENT CONTRAT, CLIQUEZ SUR LE BOUTON DE REFUS ET/OU DESINSTALLEZ LE LOGICIEL ET/OU N'UTILISEZ PAS LE LOGICIEL.

### **LICENCE**

a) La présente Licence vous permet (i) d'installer et d'utiliser le Logiciel sur un ordinateur unique et (ii) d'effectuer une (1) copie dudit Logiciel dans le but de le sauvegarder et de l'archiver, à condition toutefois que la copie contienne toutes les informations sur le copyright et autres droits sur la propriété intellectuelle figurant sur le Logiciel original.

b) Vous êtes autorisé à transférer ce Logiciel et sa Licence, uniquement comme partie intégrante de l'appareil Thomson Lyra, à une autre partie à condition que celle-ci prenne connaissance et accepte tous les termes et conditions du présent Contrat. Lorsque vous transférez ce Logiciel, vous devez également soit transférer à la nouvelle partie bénéficiaire toute copie en ayant été faite, soit détruire toute copie n'étant pas transférée.

### **RESTRICTIONS**

**Final ("Le Contrat") constitue un** de la présence uneme vous permet (i) est expressément concédée dans ce contrate de la divuigation par la divuigation par la divuigation par la divuigation de la divuigation par la divuig a) A l'exception de la présente Licence qui vous est expressément concédée dans ce Contrat, aucune autre Licence n'est impliquée.

> b) Vous n'êtes pas autorisé à (i) modifier, traduire, effectuer une ingénierie inverse, décompiler, désassembler (sauf dans la mesure ou cette restriction est expressément interdite par la réglementation applicable) ou à créer des éléments dérivés du Logiciel ou (ii) à effectuer une copie du Logiciel à l'exception de ce qui est expressément autorisé dans les présents termes et conditions. Vous vous engagez à <sup>n</sup>'utiliser le présent Logiciel que d'une façon conforme à la réglementation en vigueur dans la juridiction où le Logiciel est employé ; ceci inclus, mais sans s'y limiter, les restrictions applicables concernant le copyright et tout autre droit de la propriété intellectuelle.

c) Ce Logiciel peut contenir un code de version bêta qui ne fonctionnera pas de la même manière qu'un code de version finale. Si tel était le cas, il est possible que le Logiciel ne fonctionne pas correctement. Des mises à niveau du Logiciel peuvent être téléchargées depuis www.thomson-lyra.com.

d) Thomson n'est pas tenu de fournir de services d'assistance pour ce Logiciel.

e) Ce Logiciel est concédé avec une "LIMITATION DE DROITS". L'utilisation, la duplication ou la divulgation par l'Administration Fédérale des Etats-Unis est soumise aux limitations prévues par le sous-paragraphe (c)(1)(ii) du DFARS 252.227-7013, ou FAR 52.227-19, ou FAR 52.227-14 Alt. III.

### **EXPIRATION ET RESILIATION**

a) La Licence concédée débute au jour de votre acceptation du présent Contrat et reste en vigueur jusqu'à sa résiliation par l'une ou l'autre des deux parties.

b) Vous pouvez volontairement et sans préavis résilier ce Contrat à tout moment en détruisant ou en effaçant définitivement le Logiciel original ainsi que toute copie en ayant été faite.

c) Si vous veniez à utiliser, copier, modifier ou transférer ce Logiciel, ou toute copie en ayant été faite, partiellement ou intégralement, à l'exception des cas expressément stipulés dans le présent Contrat, votre Licence serait immédiatement résiliée.

d) Dès expiration ou résiliation de la Licence, vous êtes tenu de détruire ou d'effacer définitivement le Logiciel original ainsi que toute copie en ayant été faite.

### **LIMITATION DE RESPONSABILITE**

CE LOGICIEL EST FOURNI 'TEL QUEL' ET AUCUNE GARANTIE IMPLICITE OU EXPLICITE DE QUELQUE NATURE QUE CE SOIT, INCLUANT MAIS SANS S'Y LIMITER, LES GARANTIES COMMERCIALES D'ADEQUATION A DES FINS PARTICULIERES, DE TITRE OU DE NON-VIOLATION N'EST DONNEE. EN AUCUN CAS THOMSON INC. NE POURRA ETRE TENU POUR RESPONSABLE DE LA QUALITE OU DES PERFORMANCES DU LOGICIEL. DANS L'EVENTUALITE OU CE LOGICIEL SE REVELERAIT DEFECTUEUX, C'EST A VOUS (ET NON A THOMSON, SES FOURNISSEURS, SES AFFILIES OU SES DISTRIBUTEURS) QU'INCOMBERA LA CHARGE ET LE COUT DE TOUTE REPARATION OU CORRECTION NECESSAIRE.

Certaines juridictions ne permettent pas la limitation ou l'exclusion de responsabilité. Il en résulte que les limitations exposées ci-dessus ne <sup>s</sup>'appliquent peut-être pas dans votre cas. Il se peut en outre que vous bénéficiiez d'autres droits selon la législation en vigueur.

### **DROITS DE PROPRIETE**

**F F** L'INSTALLATION, DE L'UTILISATION ET DES Tous titres ou droits de propriété intellectuelle dans et pour ce Logiciel ou toute copie pouvant en avoir été faite restent la propriété exclusive de Thomson et des ses fournisseurs. Tous titres ou droits de propriété intellectuelle dans et pour le contenu auquel ce Logiciel donne accès reste la propriété exclusive des ses propriétaires respectifs et peut être protégé par les lois ou traités applicables sur le copyright et la propriété intellectuelle. La présente Licence ne vous confère en aucun cas le droit d'utiliser ce contenu.

# **Contrat de Licence Utilisateur Final Contrat de Licence Utilisateur Final**

### **LIMITATION DE RESPONSABILITE**

a) DANS LA LIMITE DU DROIT APPLICABLE, NI THOMSON, SES AFFILIES OU SES DISTRIBUTEURS NE SAURONT ETRE TENUS POUR RESPONSABLES DES DOMMAGES DIRECTS, INDIRECTS, CONSÉQUENTS OU INCIDENTS, DE QUELQUE NATURE QUE CE SOIT, Y COMPRIS MAIS SANS S'Y LIMITER LES DOMMAGES DUS AUX PERTES DE BÉNÉFICES, INTERRUPTION DES ACTIVITÉS, CORRUPTION DES FICHIERS, PERTES DE DONNÉES, OU TOUT AUTRE DOMMAGE PECUNIAIRE) QUELLE QU'EN SOIT LA CAUSE, Y COMPRIS CONTRAT, TORT OU NEGLIGENCE, RÉSULTANT DE OU RELATIFS À VOTRE UTILISATION OU VOTRE INAPTITUDE À UTILISER LE LOGICIEL MÊME SI THOMSON A ÉTÉ INFORMÉ DE LA POSSIBILITÉ DE TELS DOMMAGES. CERTAINS ETATS OU JURIDICTIONS NE PERMETTANT PAS LA LIMITATION DE LA RESPONSABILITÉ POUR DOMMAGES CORPORELS, INDIRECTS OU ACCESSOIRES, IL EST POSSIBLE QUE CETTE LIMITATION NE S°¶APPLIQUE PAS DANS VOTRE CAS.

b) VOUS ASSUMEZ L'ENTIERE RESPONSABILITE DU CHOIX DU LOGICIEL

APPROPRIE POUR ATTEINDRE LES RESULTATS ESCOMPTES AINSI QUE DE RESULTATS OBTENUS.

### **WINDOWS MEDIA**

Cette version du Lecteur Numérique Personnel Lyra ("Lecteur Lyra") contient un logiciel sous licence Microsoft vous permettant de lire des fichiers Windows Media Audio (WMA) ("Logiciel WMA "). Une licence du Logiciel WMA vous est concédée pour une utilisation avec le lecteur Audio Portable RCA/THOMSON pour musique numérique aux conditions stipulées ci-après. En installant et en utilisant cette version du Lecteur Lyra vous acceptez ces conditions. SI VOUS N'ACCEPTEZ PAS LES TERMES ET CONDITIONS DU PRESENT CONTRAT DE LICENCE UTILISATEUR FINAL VEUILLEZ NE PAS INSTALLER OU UTILISER CETTE VERSION DU Lecteur Lyra.

## **Contrat de Licence Utilisateur Final Contrat de Licence Utilisateur Final**

Le Logiciel WMA est protégé par les lois régissant le copyright et autres droits de <sup>s</sup>'étend également à toute documentation relative au Logiciel WMA, qu'elle soit sous forme écrite ou électronique.

OCTROI DE LICENCE. Le Logiciel WMA ne vous est concédé sous licence qu'aux conditions suivantes:

Vous avez le droit d'utiliser cette version du Lecteur Lyra équipée du Logiciel WMA uniquement avec le Lecteur Audio Portable.

Vous n'avez pas le droit d'effectuer de l'ingénierie inverse, de décompiler ou de désassembler le Logiciel WMA, sauf et seulement dans la mesure où ces opérations seraient expressément permises par la réglementation applicable nonobstant la présente limitation.

Vous êtes autorisé à transférer vos droits d'utilisation de cette version du Lecteur Lyra uniquement dans le cas d'une vente ou d'un transfert de votre Lecteur Audio Portable et à condition que le bénéficiaire prenne connaissance et accepte les termes et conditions de ce

Contrat de Licence Utilisateur Final. Si la version du Lecteur Lyra que vous transférez résulte d'une mise à niveau, vous avez également l'obligation de transférer toutes les versions précédentes du Lecteur Lyra en votre possession et qui sont équipées du Logiciel WMA.

MICROSOFT NE FOURNIT AUCUNE GARANTIE DE QUELQUE NATURE QUE CE SOIT POUR LE LOGICIEL WMA, ET MICROSOFT NE FAIT AUCUNE REPRESENTATION QUANT A LA FONCTIONNALITE DU LOGICIEL WMA.

Le Logiciel WMA est d'origine américaine. Toute exportation de cette version du Lecteur Lyra doit être conforme à toutes les lois applicables, nationales et internationales, y compris la législation américaine en matière d'exportation (U.S. Export Administration Regulations), <sup>s</sup>'appliquant au Logiciel WMA intégré au Lecteur Lyra.

#### **LOGICIEL TIERCE PARTIE**

**F Propriété intellectuelle. Cette protection** transférez résulte d'une mise à niveau, **Electronic Communisment de la communisment de la communisment de la communisment de la communisment de la communisment de la communi** TOUT LOGICIEL D'UNE TIERCE PARTIE POUVANT ETRE FOURNI AVEC LE PRESENT LOGICIEL EST INCLUS POUR ETRE UTILISE OU NON A VOTRE GUISE. DANS L'EVENTUALITE OU VOUS CHOISIRIEZ D'UTILISER UN TEL LOGICIEL TIERCE PARTIE, CETTE UTILISATION SERA REGIE PAR LE CONTRAT DE LICENCE UTILISATEUR FINAL DUDIT LOGICIEL ET DONT UNE COPIE ELECTRONIQUE AURA ETE INSTALLEE DANS LE FICHIER CORRESPONDANT DE VOTRE ORDINATEUR UNE FOIS L'INSTALLATION DU LOGICIEL EFFECTUEE. THOMSON NE PEUT EN AUCUN CAS ETRE TENU POUR RESPONSABLE D'UN LOGICIEL TIERCE PARTIE ET N'A AUCUNE RESPONSABILITE ENVERS VOTRE UTILISATION D'UN TEL LOGICIEL TIERCE PARTIE.

#### **LOI APPLICABLE**

Le présent Contrat est régi par la loi française, sans égards au conflit de lois.

#### **DISPOSITION GENERALES**

Le présent Contrat ne peut être modifié que sur accord écrit signé par vous et Thomson. Toutes modifications des termes et conditions du présent Contrat effectuées d'une autre manière quelle qu'elle soit n'aura aucune valeur. Si l'une quelconque des dispositions du présent Contrat est jugée nulle, illégale ou non exécutoire, cela n'affectera en rien la validité et la légalité des autres dispositions du Contrat qui resteront applicables et exécutoires. Le présent Contrat constitue l'intégralité de l'accord entre vous et Thomson et remplace toute les propositions ou accords antérieurs, verbaux ou écrits, ainsi que toutes les communications entre vous et Thomson relatives aux dispositions du présent Contrat.

#### **Contrat de Licence Utilisateur Final**

#### **Table des matières**

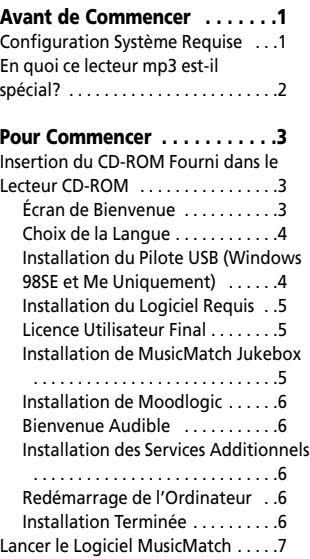

Les descriptions et caractéristiques données dans ce document ne sont données généralement qu'à titre indicatif et non pas à titre de garantie. Afin de fournir des produits de la plus haute qualité possible, nous nous réservons le droit de procéder à des améliorations ou des modifications sans avis au préalable. La version anglaise sert de référence finale pour tous les détails concernant les produits et leur fonctionnement, dans le cas où des divergences se produiraient dans les versions en d'autres langues.

## Lecteur Audio Numérique . . . . . . . 8

Transférer des fichiers via MusicMatch Jukebox . . . . . . . . . . . .9 Transférer des Fichiers via Windows Explorer (Glisser-Lâcher) . . . . . . . . .10 Déconnecter votre Lyra de l'Ordinateur . . . . . . . . . . . . . . . . . . .11

**Transférer de la Musique . . . . .7** Connecter Lecteur à un Ordinateur 7

#### **Gestion de Fichier . . . . . . . . .12** Applications de la Zone de Navigation . . . . . . . . . . . . . . . . . . . .12 Profil . . . . . . . . . . . . . . . . . . . . . . . . .12

**Guide en Cas de Problèmes . .13**

## **Table des matières Avant de Commencer**

#### **Fransférer des Fichiers vers le comme des Fichiers vers le comme de lecteur Audio Numerique Thomson Requise de l<br>Le Table des matières de la Transférer des Fichiers vers le comme de lecteur Audio Numerique Thomson Requise "Cher Client Thomson, Nous vous remercions d'avoir acheté ce Lecteur Audio Numérique Thomson Lyra™. Cet appareil peut lire les contenus audio mp3 et Windows Media™ (WMA) libres ainsi que la plupart des contenus achetés en ligne auprès de sites de téléchargements musicaux.**

**Une fois votre musique achetée et téléchargée sur votre PC, vous êtes fin prêt à déplacer ce contenu vers votre lecteur. Pour transférer votre musique vous devez utiliser Windows Media Player ou l'application recommandée par le service de téléchargement en ligne.**

**(Note : Services et applications doivent être compatibles avec Windows Media audio – et supporter la fonction de Gestion Numérique des Droits (Digital Rights Management.)"**

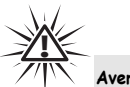

**Avertissement :** 

L'utilisation de ce produit n'est destinée qu'à un usage personnel. La copie de CD ou le téléchargement de fichiers de musique en vue d'une vente ou autre fin commerciale constitue une infraction à la loi sur les droits d'auteur. Le téléchargement de fichiers sans le consentement de leur propriétaire constitue également une infraction sur les droits d'auteur.

### **Configuration Système Requise**

- Pentium III 500MHz ou supérieur recommandé
	- Macintosh iMac G3 ou supérieur
- Windows ®98SE, Me, 2000, ou XP Mac OS X Version 10.1.5 ou supérieur
- Internet Explorer 4.0 ou supérieur
- •Accès Internet
- • 100Mo d'espace disque dur disponible pour le logiciel
- •64Mo de RAM (128 Mo recommandé)
- • Lecteur CD-ROM capable d'extraction audio numérique
- •Port USB (2.0 recommandé)
- •Carte Son

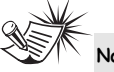

**Note** 

Assurez-vous que les pistes sont bien encodées au format mp3 ou Windows Media et au débits binaires supporté. Débits binaires supportés par ce lecteur : mp3 – 32 à 320Kbps Wma – 48 à 192Kbps

## **Avant de Commencer**

### **En quoi ce lecteur mp3 est-il spécial?**

Ce lecteur a été conçu pour lire des fichiers audio mp3, audible et Windows Media™ encodés sur une carte mémoire ou enregistrés sur la carte flash intégrée. Pour ce faire, il vous faut utiliser un ordinateur fonctionnant sous Windows et doté d'un port USB, un câble de connexion (fourni) et un logiciel de gestion musical (MusicMatch Jukebox).

Le CD du logiciel de Gestion Musical fourni avec votre Lecteur Audio Numérique contient tous les composants dont vous avez besoin pour une utilisation optimale de votre Lecteur Audio Numérique Lyra.

Ces éléments donnent accès aux fonctions suivantes :

- • installation du pilote USB pour les utilisateurs de Windows 98SE/Me (Veuillez consulter la page 4)
- • transfert de fichiers depuis votre ordinateur vers votre Lecteur Audio Numérique Lyra.
- profiler le lecteur. (Reportez-vous page 12)
- •Jukebox pour organiser votre collection musicale et la transférer vers votre Lecteur Audio Numérique Lyra.

Le logiciel MusicMatch Jukebox™ compresse les fichiers audio (de CD musicaux) au format mp3, mp3PRO ou Windows Media Audio (WMA) afin que vous puissiez les écouter sur votre Lecteur Audio Numérique Lyra. Le logiciel MusicMatch vous permet également de télécharger des fichiers déjà compressés depuis Internet et de les transférer vers votre Lecteur Audio Numérique Lyra (ou encore d'écouter de la musique sur votre ordinateur).

## **Pour Commencer**

#### **F F FICK CONFERGATE:** THE SECTED AND **FOR THE SECTED ASSESS** TO THE PROPERTY AND CONFERGING CONFERGING TO **FICK Insertion du CD-ROM Fourni dans le Lecteur CD-ROM**

Allumez votre ordinateur et insérez le CD de Gestion Musical fourni avec votre Lecteur Audio Numérique Lyra dans votre ordinateur.

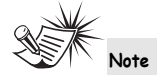

Ne branchez pas le câble USB sur votre PC ou sur votre Lecteur Audio Numérique Lyra avant ou pendant l'installation des pilotes.

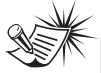

**Note** 

 Si vous utilisez Windows 2000/XP , aucun pilote supplémentaire n'est requis. • Si vous utilisez Windows 98SE/Me, vous devez installer les pilotes USB fournis sur le CD-ROM pour que votre Lecteur Audio Numérique Lyra puisse fonctionner correctement.

### **Écran de Bienvenue**

Si l'écran de bienvenue n'apparaît pas automatiquement, double-cliquez sur Poste de Travail, puis sur l'icône de votre lecteur CD-ROM et enfin sur Installer afin de lancer le processus d'installation.

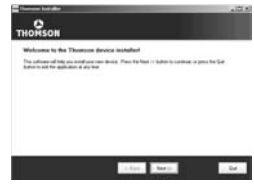

## **Pour Commencer**

#### **Choix de la Langue**

Sélectionnez la langue de votre choix, puis cliquez sur *Next* pour continuer.

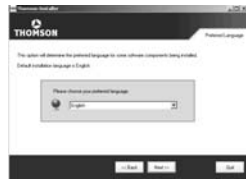

#### **Installation du Pilote USB (Windows 98SE et Me Uniquement)**

Pour les systèmes Windows 98SE et Me il vous faut au préalable installer le pilote USB afin que votre ordinateur puisse communiquer avec votre lecteur Lyra.

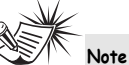

 $\epsilon$ 

Le système d'installation détectera automatiquement si l'installation du pilote est requise ou non. Le programme installera tout d'abord le pilote USB, redémarrera l'ordinateur, puis installera les logiciels requis.

## **Pour Commencer**

#### **Installation des Logiciels Requis**

Cliquez sur *Install*, et suivez les pour installer les divers fichiers requis.

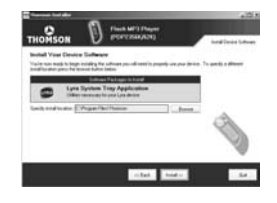

#### **Licence Utilisateur Final**

Veuillez lire attentivement la Licence Utilisateur Final, vous pouvez interrompre l'installation à tout moment si vous ne l'acceptez pas. Cliquez sur *Accept* (Accepter) pour poursuivre l'installation.

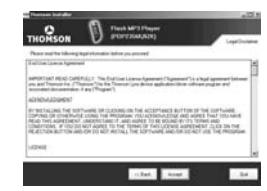

#### **Installation de MusicMatch Jukebox**

MusicMatch Jukebox est un logiciel de gestion musical qui vous permet

**F France Constant Survey on the Uniquement) France Constant Survey on the Constant Survey of the Constant Survey of the Constant Survey of the United States of the Constant Survey of the Constant Survey of the Constan** d'organiser et de gérer vos fichiers audio numériques ; il sert également à transférer la musique vers votre Lecteur Audio Numérique Lyra.

> 1. Cliquez sur *Install* pour lancer le programme d'installation de MusicMatch.

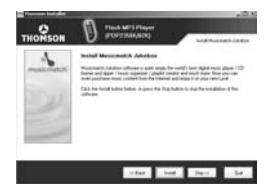

Veuillez patienter pendant le démarrage de l'installation. Cela peut prendre jusqu'à 20 secondes.

2. Suivez les instructions qui s'affichent à l'écran pour installer MusicMatch Jukebox.

Pour plus d'informations sur MusicMatch Jukebox, cliquez sur l'option Tutorials (Didacticiels) sur le CD ou visitez le site www.musicmatch.com.

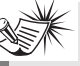

### **Note**

Il est conseillé de désinstaller toute version antérieure du logiciel MusicMatch Jukebox avant de

commencer. Une fois la désinstallation terminée, effacez également le dossier MusicMatch se trouvant sous C:\Program Files.

## **Pour Commencer**

#### **Bienvenue Audible**

**F**

Cliquez pour de plus amples informations sur Audible.

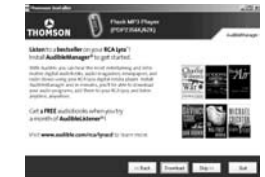

#### **Installation des Services Additionnels**

Cliquez pour installer les services musicaux additionnels proposés par nos partenaires.

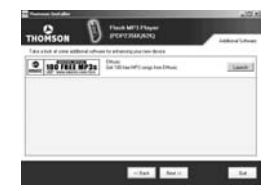

### **Redémarrage de votre Ordinateur**

Il vous sera peut être nécessaire de redémarrer votre ordinateur afin que les logiciels fonctionnent correctement

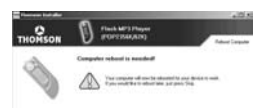

#### **Color | Low | David | Black**

#### **Installation Terminée**

L'installation est terminée ! Vous pouvez visiter le site Internet du fabricant pour plus de détails.

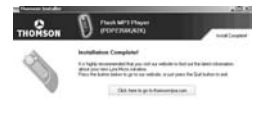

clat the

## **Pour Commencer**

### **Lancez le Logiciel MusicMatch**

Le logiciel MusicMatch convertit vos fichiers audio au format mp3, mp3PRO et WMA pour que vous puissiez les écouter sur votre Lecteur Audio Numérique Lyra.

- 1. Retirez le CD de Gestion Musical de votre ordinateur.
- 2. Lancez le logiciel MusicMatch Jukebox (double-cliquez sur l'icône MusicMatch se trouvant dans la zone de notification du bureau de votre ordinateur).

**F**

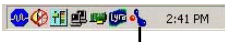

L'icône de MusicMatch située dans la zone de navigation de votre ordinateur.

## **Transférer de la Musique**

### **Connecter Lecteur à un Ordinateur**

Connectez votre Lecteur Audio Numérique Lyra à votre ordinateur à l'aide du câble USB fourni.

Votre Lecteur Audio Numérique Lyra apparaîtra sous la forme de deux lettres de disque amovible.

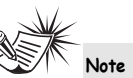

Cela peut prendre plusieurs secondes avant que votre appareil (le Lecteur Audio Numérique Lyra) ne soit détecté par votre ordinateur, tout spécialement sous Windows 2000/XP. Cliquez sur le bouton Actualiser dans le Poste de Travail ou Explorer pour vous assurer que l'appareil a bien été reconnu.

6

## **Transférer de la Musique**

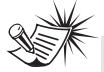

**Note** 

Votre Lecteur Audio Numérique Lyra est capable de transférer des fichiers en mode grande vitesse de USB 2.0. Ceci est 40 fois plus rapide que pour l'USB 1.1. Si un port USB 2.0 est disponible sur votre ordinateur, utilisez-le pour connecter votre Lecteur Audio Numérique Lyra. Néanmoins, votre appareil est également compatible avec les ports USB 1.1 plus anciens; malheureusement, ceux-ci ne vous permettront pas de bénéficier des avantages de la vitesse accrue.

### **Transférer des Fichiers vers le Lecteur Audio Numérique**

Vous avez la possibilité de transférer des fichiers vers votre Lecteur Audio Numérique Lyra via MusicMatch Jukebox ou Windows Explorer.

Si votre Lecteur Audio Numérique Lyra n'est pas déjà connecté à votre ordinateur, connectez-le à l'aide du câble USB fourni tel qu'indiqué sur l'illustration de la page précédente.

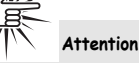

Veillez à ne jamais déconnecter le câble USB durant un téléchargement de musique. Cela pourrait corrompre les fichiers du système ou les fichiers en cours de transfert.

**Note** 

Les fichiers musicaux sécurisés téléchargés doivent être transférés vers votre Lyra à l'aide de Windows Media Player ou de l'application recommandée par le service de musique en ligne. Veuillez consulter le site Internet du service de musique en ligne auprès duquel vous avez acheté votre contenu audio pour plus de détails sur le transfert de musique sécurisée vers votre lecteur.

Pour plus d'informations sur Windows Media Player, veuillez visiter le site http://www.microsoft.com/windows/ windowsmedia.

# **Transférer de la Musique**

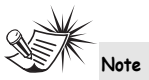

Certains fichiers wma peuvent être équipés de la protection DRM. Pour ce type de fichiers, il vous est nécessaire d'obtenir une licence avant de pouvoir les lire sur votre lecteur Lyra. Pour plus d'informations, veuillez consulter le site www.microsoft.com/windows/ windowsmedia/drm

### **Transférer des fichiers via MusicMatch Jukebox**

1. Depuis la Music Library (Discothèque) faites un glisser-lâcher des pistes de votre choix vers la zone Playlist puis mémorisez la playlist.

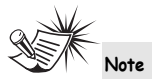

Assurez-vous de bien mémoriser la playlist faute de quoi celle-ci ne <sup>s</sup>'affichera pas dans la fenêtre playlist de l'écran du Portable Device Manager (Gestionnaire Lecteur Amovible).

2. Depuis la zone menu, sélectionnez l'option *Files/Send to Portable Device* (Fichiers/Envoyer vers Lecteur Amovible)

**FRIDE SET INSTEAD IN THE SET IN THE SET IN THE SET IN THE SET IN THE SET IN THE SET IN THE SET IN THE SET IN THE SET IN THE SET IN THE SET IN THE SET IN THE SET IN THE SET IN THE SET IN THE SET IN THE SET IN THE SET IN TH** ou cliquez sur *Send to Portable* (Envoyer vers Lecteur Amovible) sous l'élément copy apparaissant du côté gauche de l'écran de MusicMatch Jukebox pour faire apparaître l'interface du Portable Device Manager.

> 3. Cliquez sur *Options* et sélectionnez-y le lecteur de votre choix sous *Select Device*.

Cliquez sur OK. Votre appareil devrait être affiché sous *Portable Device*.

4. Sélectionnez la playlist et faites la glisser vers le lecteur actif apparaissant sous *Portable Device*. Seules les playlists ayant été mémorisées à l'étape 1 seront affichées dans la fenêtre playlists. Toutes les chansons contenues dans la playlist sélectionnées seront automatiquement transférées vers votre Lecteur Audio Numérique Lyra.

Durant le transfert, une barre d'état <sup>s</sup>'affiche sur l'écran du *Portable Device Manager*, et le message "USB Transferring" (transfert USB) se met à clignoter sur l'écran LCD de votre lecteur Lyra.

9

## **Transférer de la Musique**

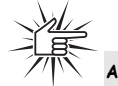

#### **Attention**

Assurez-vous que toutes les données ont bien été transférées vers votre Lecteur Audio Numérique Lyra avant de débrancher le câble USB.

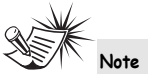

Si vous utilisez Windows 2000, vous devez arrêter l'appareil avant de le débrancher. Cliquez sur l'icône (icône Unplug (débrancher) ou Eject hardware (éjecter matériel)) située dans la zone de navigation, puis sélectionnez le média USB Mass Storage (Stockage de masse) associé à la lettre du lecteur représentant votre Lecteur Audio Numérique Lyra; sélectionnez l'appareil que vous souhaitez arrêter. Veuillez consulter la rubrique d'Aide de Windows pour plus de détails sur le débranchement ou l'éjection de matériel

#### une nouvelle fois le périphérique que **F F**  $\sim$  **F**  $\sim$  **Transférer des Fichiers via Windows Explorer (Glisser-Lâcher)**

Si votre Lecteur Audio Numérique Lyra <sup>n</sup>'est pas déjà relié à votre ordinateur, veuillez le faire en utilisant le câble USB tel qu'illustré page 7 et allumez l'appareil.

Depuis Windows Explorer, sélectionnez tous les fichiers/dossiers que vous désirez transférer vers votre Lecteur Audio Numérique Lyra et faites les glisser vers la lettre de lecteur représentant votre Lecteur Audio Numérique Lyra.

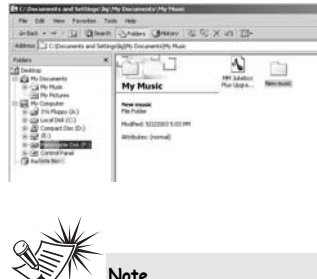

Vous devez profiler vos fichiers après chaque transfert afin que ceux-ci apparaissent dans les Menus de Navigation. Reportez-vous page 12 pour plus de détails sur le profilage.

# **Transférer de la Musique**

### **Déconnecter votre Lyra de l'Ordinateur**

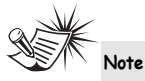

Assurez-vous que le message « Safe to unplug » (Prêt au débranchement) est bien affiché avant de retirer le câble USB de votre ordinateur ou du Lecteur Audio Numérique Lyra.

Depuis la Zone de Notification, effectuez un double-clic du bouton gauche sur l'icône et sélectionnez l'option Unplug or eject hardware (débrancher ou éjecter le périphérique).

Sélectionnez le lecteur associé à votre Lecteur Audio Numérique Lyra.

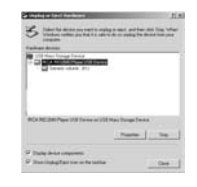

L'écran *Stop a hardware device* (arrêter un périphérique) apparaît. Sélectionnez-y vous souhaitez arrêter et cliquez sur **OK**.

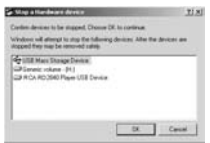

Vous pouvez également arrêter votre Lecteur Audio Numérique Lyra en cliquant droit sur l'icône **a** apparaissent dans la Zone de Navigation et en sélectionnant le lecteur correspondant à votre appareil.

## **Gestion de Fichier**

### **Applications de la Zone de Navigation**

#### **Profil**

Les nouveaux fichiers transférés vers votre Lecteur Audio Numérique Lyra à l'aide de Windows Explorer (glisser-lâcher) <sup>n</sup>'apparaîtront dans les Menus de Navigation qu'une fois leur contenu profilé. Si le transfert de fichiers a été effectué via MusicMatch Jukebox, le profilage peut se faire automatiquement.

- 1. Si ce n'est déjà fait, connectez votre Lecteur Audio Numérique Lyra à votre ordinateur à l'aide du câble USB fourni.
- 2. Cliquez droit sur l'icône Lyra située dans la Zone de Navigation (coin inférieur droit de l'écran de votre ordinateur).

**00 刊图型图 : 2:41 PM** 

3. Sélectionnez-y *Profile Device Content*… (Profiler le Contenu) pour débuter le profilage et le classement du contenu.

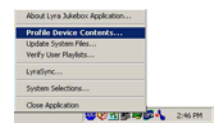

4. Cliquez sur *Done* (Terminé) une fois le profilage effectué.

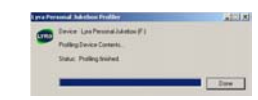

**Attention**  Assurez-vous que toutes les données ont bien été transférées vers votre

Lecteur Audio Numérique Lyra avant de débrancher le câble USB.

Si vous utilisez Windows 2000, vous devez arrêter l'appareil avant de le débrancher. Cliquez sur l'icône (icône Unplug (débrancher) ou Eject hardware (éjecter matériel)) située dans la zone de navigation et sélectionnez le média USB Mass Storage (Stockage de masse) associé à la lettre du lecteur représentant votre Lecteur Audio Numérique Lyra; sélectionnez l'appareil que vous souhaitez arrêter. Veuillez consulter la rubrique d'Aide de Windows pour plus de détails sur le débranchement ou l'éjection de matériel.

# **Guide en Cas de Problèmes**

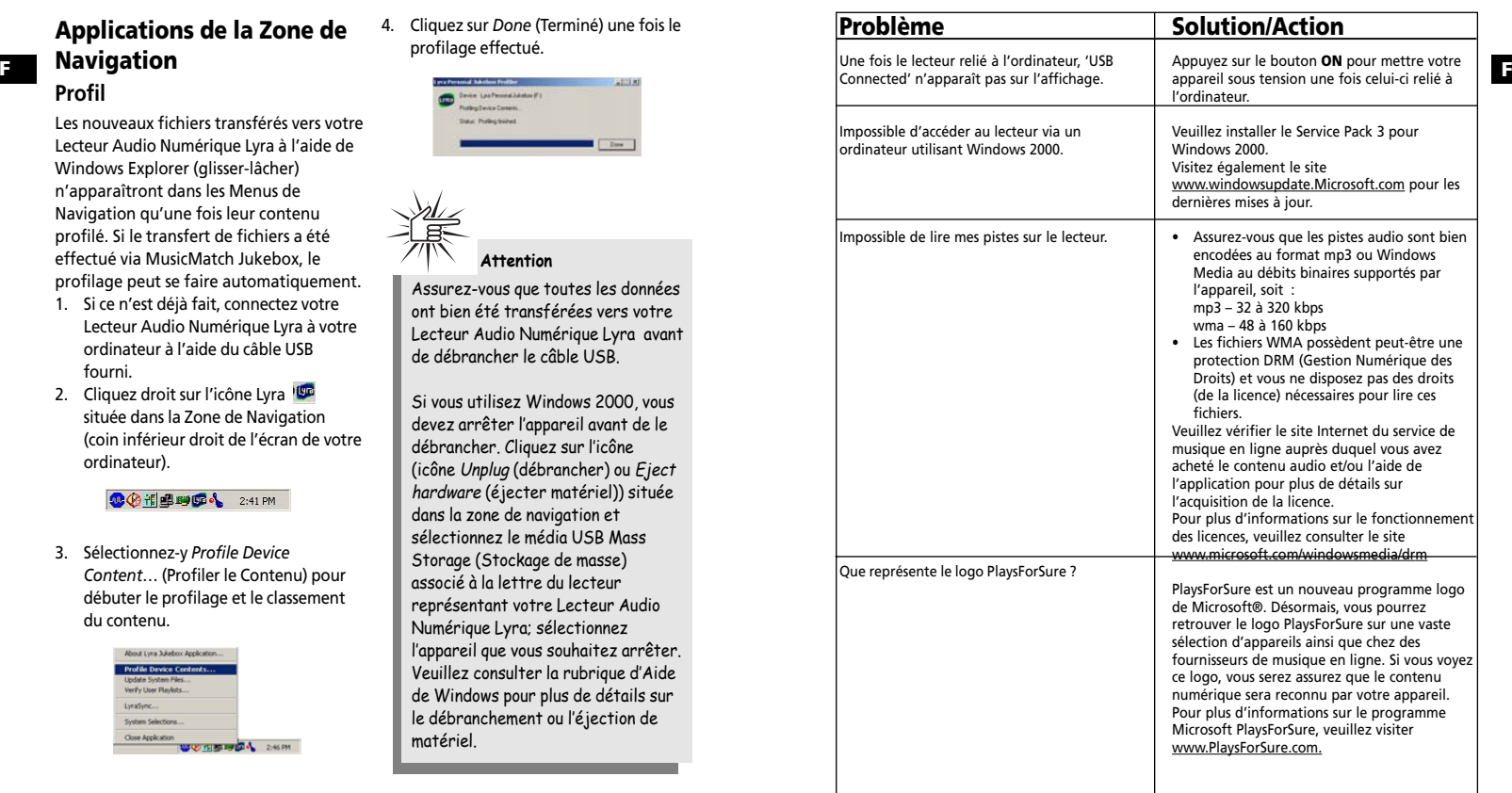

# **THOMSON**

user manual

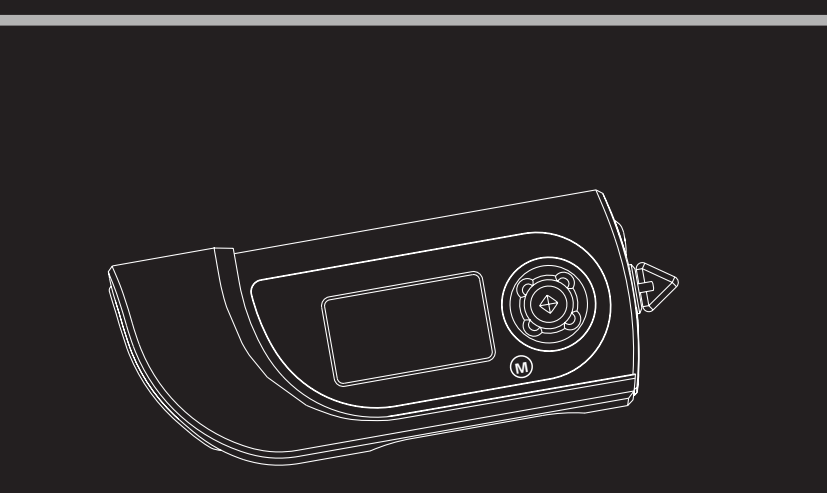

 $\overline{\wedge}$ 

**THOMSON 46, quai Alphonse Le Gallo 92648 Boulogne Cedex FRANCE www.thomson.net**

**56038450**

**PDP2356K PDP2362K**

It is important to read this instruction book prior to using your new product for the first time.

## **Informations Sécuritaires Licence Utilisateur Final**

**Final ("Le Contrat") constitue un** and all denomine the function of the series of the contrat") constitue un and denomine the function of the function of  $\Gamma$ **Remarque importante :** Afin de réduire le risque d'incendie ou d'électrocution, <sup>n</sup>'exposez pas ce lecteur à la pluie ou à l'humidité;

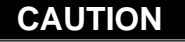

**RISK OF ELECTRIC SHOCK DO NOT OPEN**

### **ATTENTION**

**RISQUE DE CHOC ELECTRIQUE NE PAS OUVRIR**

Ce symbole fait référence à des instructions importantes qui accompagnent le produit.

personnes.

Ce symbole fait référence à une "tension dangereuse" à l'intérieur du produit qui présente un risque d'électrocution ou de lésion aux

**Pour réduire le risque d'électrocution, ne retirez pas le cache (ou l'arrière). Il n'y a aucune pièce réparable par l'utilisateur à l'intérieur. Pour un dépannage, s'adresser au personnel d'un service client qualifié.**

### **Maîtrise de la pression sonore**

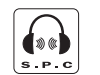

Les articles de loi L44.6 du code de la santé publique, modifiés par l'article 2 de la loi du 28 Mai 1996 imposent une puissance acoustique maximale de 100 décibels. Le casque livré (code 55700930) et votre appareil respectent la législation en

**Sound Pressure Control** vigueur.

> A pleine puissance, l'écoute prolongée du baladeur peut endommager l'oreille de l'utilisateur.

#### **IMPORTANT – A LIRE ATTENTIVEMENT:**

**Ce Contrat de Licence Utilisateur accord légal entre vous et Thomson Inc. ("Thomson") portant sur l'utilisation du logiciel d'application/pilote de l'appareil Thomson Lyra ("Le Logiciel") ainsi que toute documentation éventuellement associée.** 

### **ACCEPTATION**

EN INSTALLANT LE LOGICIEL OU EN CLIQUANT SUR LE BOUTON D'ACCEPTATION DU LOGICIEL, EN COPIANT OU EN UTILISANT DE TOUTE AUTRE MANIERE LE LOGICIEL VOUS RECONNAISSEZ AVOIR PRIS CONNAISSANCE DU PRESENT CONTRAT, DE L'AVOIR COMPRIS ET D'ACCEPTER ETRE LIE PAR LES TERMES ET CONDITIONS Y FIGURANT. SI VOUS N'ACCEPTEZ PAS LES TERMES DU PRESENT CONTRAT, CLIQUEZ SUR LE BOUTON DE REFUS ET/OU DESINSTALLEZ LE LOGICIEL ET/OU N'UTILISEZ PAS LE LOGICIEL.

### **LICENCE**

a) La présente Licence vous permet (i) d'installer et d'utiliser le Logiciel sur un ordinateur unique et (ii) d'effectuer une (1) copie dudit Logiciel dans le but de le sauvegarder et de l'archiver, à condition toutefois que la copie contienne toutes les informations sur le copyright et autres droits sur la propriété intellectuelle figurant sur le Logiciel original.

b) Vous êtes autorisé à transférer ce Logiciel et sa Licence, uniquement comme partie intégrante de l'appareil Thomson Lyra, à une autre partie à condition que celle-ci prenne connaissance et accepte tous les termes et conditions du présent Contrat. Lorsque vous transférez ce Logiciel, vous devez également soit transférer à la nouvelle partie bénéficiaire toute copie en ayant été faite, soit détruire toute copie n'étant pas transférée.

Les descriptions et caractéristiques données dans ce document ne sont données généralement qu'à titre indicatif et non pas à titre de garantie. Afin de fournir des produits de la plus haute qualité possible, nous nous réservons le droit de procéder à des améliorations ou des modifications sans avis au préalable. La version anglaise sert de référence finale pour tous les détails concernant les produits et leur fonctionnement, dans le cas où des divergences se produiraient dans les versions en d'autres langues.

## **Licence Utilisateur Final Licence Utilisateur Final**

### **RESTRICTIONS**

**F F** intellectuelle dans et pour ce Logiciel ou a) A l'exception de la présente Licence qui vous est expressément concédée dans ce Contrat, aucune autre Licence n'est impliquée.

b) Vous n'êtes pas autorisé à (i) modifier, traduire, effectuer une ingénierie inverse, décompiler, désassembler (sauf dans la mesure ou cette restriction est expressément interdite par la réglementation applicable) ou à créer des éléments dérivés du Logiciel ou (ii) à effectuer une copie du Logiciel à l'exception de ce qui est expressément autorisé dans les présents termes et conditions. Vous vous engagez à <sup>n</sup>'utiliser le présent Logiciel que d'une façon conforme à la réglementation en vigueur dans la juridiction où le Logiciel est employé ; ceci inclus, mais sans s'y limiter, les restrictions applicables concernant le copyright et tout autre droit de la propriété intellectuelle.

c) Ce Logiciel peut contenir un code de version bêta qui ne fonctionnera pas de la même manière qu'un code de version finale. Si tel était le cas, il est possible que le Logiciel ne fonctionne pas correctement. Des mises à niveau du Logiciel peuvent être téléchargées depuis www.thomson-lyra.com.

d) Thomson n'est pas tenu de fournir de services d'assistance pour ce Logiciel.

e) Ce Logiciel est concédé avec une "LIMITATION DE DROITS". L'utilisation, la duplication ou la divulgation par l'Administration Fédérale des Etats-Unis est soumise aux limitations prévues par le sous-paragraphe (c)(1)(ii) du DFARS 252.227-7013, ou FAR 52.227-19, ou FAR 52.227-14 Alt. III.

### **EXPIRATION ET RESILIATION**

a) La Licence concédée débute au jour de votre acceptation du présent Contrat et reste en vigueur jusqu'à sa résiliation par l'une ou l'autre des deux parties.

b) Vous pouvez volontairement et sans préavis résilier ce Contrat à tout moment en détruisant ou en effaçant définitivement le Logiciel original ainsi que toute copie en ayant été faite.

c) Si vous veniez à utiliser, copier, modifier ou transférer ce Logiciel, ou toute copie en ayant été faite, partiellement ou intégralement, à l'exception des cas expressément stipulés dans le présent Contrat, votre Licence serait immédiatement résiliée.

d) Dès expiration ou résiliation de la Licence, vous êtes tenu de détruire ou d'effacer définitivement le Logiciel original ainsi que toute copie en ayant été faite.

### **LIMITATION DE RESPONSABILITE**

CE LOGICIEL EST FOURNI 'TEL QUEL' ET AUCUNE GARANTIE IMPLICITE OU EXPLICITE DE QUELQUE NATURE QUE CE SOIT, INCLUANT MAIS SANS S'Y LIMITER, LES GARANTIES COMMERCIALES D'ADEQUATION A DES FINS PARTICULIERES, DE TITRE OU DE NON-VIOLATION N'EST DONNEE. EN AUCUN CAS THOMSON INC. NE POURRA ETRE TENU POUR RESPONSABLE DE LA QUALITE OU DES PERFORMANCES DU LOGICIEL. DANS L'EVENTUALITE OU CE LOGICIEL SE REVELERAIT DEFECTUEUX, C'EST A VOUS (ET NON A THOMSON, SES FOURNISSEURS, SES AFFILIES OU SES DISTRIBUTEURS) QU'INCOMBERA LA CHARGE ET LE COUT DE TOUTE REPARATION OU CORRECTION NECESSAIRE.

Certaines juridictions ne permettent pas la limitation ou l'exclusion de responsabilité. Il en résulte que les limitations exposées ci-dessus ne <sup>s</sup>'appliquent peut-être pas dans votre cas. Il se peut en outre que vous bénéficiiez d'autres droits selon la législation en vigueur.

### **DROITS DE PROPRIETE**

Tous titres ou droits de propriété toute copie pouvant en avoir été faite restent la propriété exclusive de Thomson et des ses fournisseurs. Tous titres ou droits de propriété intellectuelle dans et pour le contenu auquel ce Logiciel donne accès reste la propriété exclusive des ses propriétaires respectifs et peut être protégé par les lois ou traités applicables sur le copyright et la propriété intellectuelle. La présente Licence ne vous confère en aucun cas le droit d'utiliser ce contenu.

## **Licence Utilisateur Final Licence Utilisateur Final**

### **LIMITATION DE RESPONSABILITE**

a) DANS LA LIMITE DU DROIT APPLICABLE, NI THOMSON, SES AFFILIES OU SES DISTRIBUTEURS NE SAURONT ETRE TENUS POUR RESPONSABLES DES DOMMAGES DIRECTS, INDIRECTS, CONSÉQUENTS OU INCIDENTS, DE QUELQUE NATURE QUE CE SOIT, Y COMPRIS MAIS SANS S'Y LIMITER LES DOMMAGES DUS AUX PERTES DE BÉNÉFICES, INTERRUPTION DES ACTIVITÉS, CORRUPTION DES FICHIERS, PERTES DE DONNÉES, OU TOUT AUTRE DOMMAGE PECUNIAIRE) QUELLE QU'EN SOIT LA CAUSE, Y COMPRIS CONTRAT, TORT OU NEGLIGENCE, RÉSULTANT DE OU RELATIFS À VOTRE UTILISATION OU VOTRE INAPTITUDE À UTILISER LE LOGICIEL MÊME SI THOMSON A ÉTÉ INFORMÉ DE LA POSSIBILITÉ DE TELS DOMMAGES. CERTAINS ETATS OU JURIDICTIONS NE PERMETTANT PAS LA LIMITATION DE LA RESPONSABILITÉ POUR DOMMAGES CORPORELS, INDIRECTS OU ACCESSOIRES, IL EST POSSIBLE QUE CETTE LIMITATION NE S°¶APPLIQUE PAS DANS VOTRE CAS.

#### b) VOUS ASSUMEZ L'ENTIERE

RESPONSABILITE DU CHOIX DU LOGICIEL APPROPRIE POUR ATTEINDRE LES RESULTATS ESCOMPTES AINSI QUE DE L'INSTALLATION, DE L'UTILISATION ET DES RESULTATS OBTENUS.

### **WINDOWS MEDIA**

**FRESPONSABILITE** Extransférer toutes les versions precedents and tecteur numerique entransférer propriété intellectuelle. Cette protection transférer toutes les versions précédentes Cette version du Lecteur Numérique Personnel Lyra ("Lecteur Lyra") contient un logiciel sous licence Microsoft vous permettant de lire des fichiers Windows Media Audio (WMA) ("Logiciel WMA "). Une licence du Logiciel WMA vous est concédée pour une utilisation avec le lecteur Audio Portable RCA/THOMSON pour musique numérique aux conditions stipulées ci-après. En installant et en utilisant cette version du Lecteur Lyra vous acceptez ces conditions. SI VOUS N'ACCEPTEZ PAS LES TERMES ET CONDITIONS DU PRESENT CONTRAT DE LICENCE UTILISATEUR FINAL VEUILLEZ NE PAS INSTALLER OU UTILISER CETTE VERSION DU Lecteur Lyra.

Le Logiciel WMA est protégé par les lois régissant le copyright et autres droits de propriété intellectuelle. Cette protection <sup>s</sup>'étend également à toute documentation relative au Logiciel WMA, qu'elle soit sous forme écrite ou électronique.

OCTROI DE LICENCE. Le Logiciel WMA ne vous est concédé sous licence qu'aux conditions suivantes: Vous avez le droit d'utiliser cette version du Lecteur Lyra équipée du Logiciel WMA uniquement avec le Lecteur Audio Portable.

Vous n'avez pas le droit d'effectuer de l'ingénierie inverse, de décompiler ou de désassembler le Logiciel WMA, sauf et seulement dans la mesure où ces opérations seraient expressément permises par la réglementation applicable nonobstant la présente limitation.

Vous êtes autorisé à transférer vos droits d'utilisation de cette version du Lecteur Lyra uniquement dans le cas d'une vente ou d'un transfert de votre Lecteur Audio Portable et à condition que le bénéficiaire prenne connaissance et accepte les termes et conditions de ce Contrat de Licence Utilisateur Final. Si la version du Lecteur Lyra que vous

transférez résulte d'une mise à niveau, vous avez également l'obligation de du Lecteur Lyra en votre possession et qui sont équipées du Logiciel WMA.

MICROSOFT NE FOURNIT AUCUNE GARANTIE DE QUELQUE NATURE QUE CE SOIT POUR LE LOGICIEL WMA, ET MICROSOFT NE FAIT AUCUNE REPRESENTATION QUANT A LA FONCTIONNALITE DU LOGICIEL WMA.

Le Logiciel WMA est d'origine américaine. Toute exportation de cette version du Lecteur Lyra doit être conforme à toutes les lois applicables, nationales et internationales, y compris la législation américaine en matière d'exportation (U.S. Export Administration Regulations), <sup>s</sup>'appliquant au Logiciel WMA intégré au Lecteur Lyra.

## **Licence Utilisateur Final Licence Utilisateur Final**

#### **LOGICIEL TIERCE PARTIE**

### **LOI APPLICABLE**

TOUT LOGICIEL D'UNE TIERCE PARTIE POUVANT ETRE FOURNI AVEC LE PRESENT LOGICIEL EST INCLUS POUR ETRE UTILISE OU NON A VOTRE GUISE. DANS L'EVENTUALITE OU VOUS CHOISIRIEZ D'UTILISER UN TEL LOGICIEL TIERCE PARTIE, CETTE UTILISATION SERA REGIE PAR LE CONTRAT DE LICENCE UTILISATEUR FINAL DUDIT LOGICIEL ET DONT UNE COPIE ELECTRONIQUE AURA ETE INSTALLEE DANS LE FICHIER CORRESPONDANT DE VOTRE ORDINATEUR UNE FOIS L'INSTALLATION DU LOGICIEL EFFECTUEE. THOMSON NE PEUT EN AUCUN CAS ETRE TENU POUR RESPONSABLE D'UN LOGICIEL TIERCE PARTIE ET N'A AUCUNE RESPONSABILITE ENVERS VOTRE UTILISATION D'UN TEL LOGICIEL TIERCE PARTIE.

#### Le présent Contrat est régi par la loi française, sans égards au conflit de lois.

### **DISPOSITION GENERALES**

**F F** entre vous et Thomson et remplace toute Le présent Contrat ne peut être modifié que sur accord écrit signé par vous et Thomson. Toutes modifications des termes et conditions du présent Contrat effectuées d'une autre manière quelle qu'elle soit n'aura aucune valeur. Si l'une quelconque des dispositions du présent Contrat est jugée nulle, illégale ou non exécutoire, cela n'affectera en rien la validité et la légalité des autres dispositions du Contrat qui resteront

applicables et exécutoires. Le présent Contrat constitue l'intégralité de l'accord les propositions ou accords antérieurs, verbaux ou écrits, ainsi que toutes les communications entre vous et Thomson relatives aux dispositions du présent Contrat.

## **Table des Matières**

#### **Informations Sécuritaires**

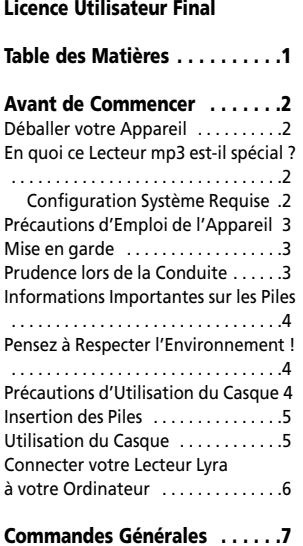

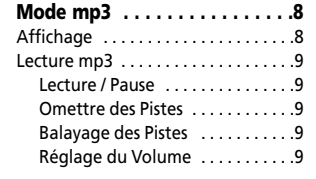

#### **Mode Audible . . . . . . . . . . . .10**

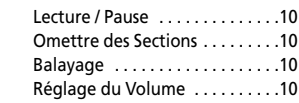

#### **Fonction Lecture . . . . . . . . . .11** Aléatoire / Répétition . . . . . . . . . . .11 DSP . . . . . . . . . . . . . . . . . . . . . . . . . .11

#### **Autres Fonctions . . . . . . . . . . .12**

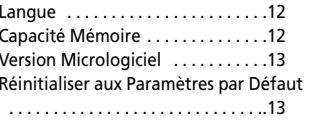

#### **Informations Supplémentaires . . . . . . . . . . . . . . . . . . . . . . . . .14**

## **Avant de Commencer**

#### **"Cher Client Thomson,**

**F F Nous vous remercions d'avoir acheté ce Lecteur Audio Numérique Thomson Lyra™.** 

**Services et applications doivent être compatibles avec Windows Media audio – et supporter la fonction de Gestion Numérique des Droits (Digital Rights Management.)"**

### **Déballez votre Appareil**

Lorsque vous déballez votre nouveau lecteur, assurez-vous de bien retirer tous les accessoires ainsi que les documents d'informations. Les éléments suivants devraient se trouver dans le carton avec votre lecteur :

- Lecteur Lyra
- CD de Gestion Musical
- Câble USB
- Oreillettes
- Dragonne

### **En quoi ce lecteur mp3 estil spécial?**

Ce lecteur est destiné à la lecture des fichiers audio mp3, audible et Windows Media™.

Pour ce faire, il vous faut utiliser un ordinateur fonctionnant sous Windows et doté d'un port USB, un câble de connexion (fourni) et un logiciel de gestion musical (MusicMatch Jukebox).

### **Configuration Système Requise**

- Pentium III 500MHz ou supérieur recommandé Macintosh iMac G3 ou supérieur
- Windows ®98SE, Me, 2000 (SP3 ou supérieur), ou XP Mac OS X Version 10.1.5 ou supérieur
- Internet Explorer 4.0 ou supérieur
- Accès Internet
- 100Mo d'espace disque dur disponible pour le logiciel
- 64Mo de RAM (128 Mo recommandé)
- Lecteur CD-ROM capable d'extraction audio numérique
- Port USB (2.0 recommandé)
- Carte Son

## **Avant de Commencer**

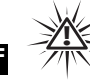

#### **Avertissement :**

L'utilisation de ce produit <sup>n</sup>'est destinée qu'à un usage

personnel. La copie de CD ou le téléchargement de fichiers de musique en vue d'une vente ou autre fin commerciale constitue une infraction à la loi sur les droits d'auteur.

## **Précautions d'Emploi de l'Appareil**

- N'utilisez pas l'appareil immédiatement après l'avoir transporté d'un endroit froid vers un endroit chaud; des problèmes de condensation peuvent en résulter.
- Evitez tout choc à l'appareil en particulier lorsque vous enregistrez. Les données enregistrées peuvent être endommagées.
- N'entreposez pas l'appareil à proximité d'un feu, dans des endroits soumis à une température élevée ou exposés directement à la lumière solaire.
- Ne faites pas fonctionnez ou <sup>n</sup>'entreposez pas l'appareil dans des endroits soumis à une électricité statique fréquente ou à du bruit électrique (par exemple un haut-parleur, un poste de télévision).
- Nettoyez l'appareil avec un chiffon doux ou une peau de chamois humide. N'utilisez jamais de solvant.
- L'appareil doit être uniquement ouvert par du personnel qualifié.

### **Mise en Garde**

• Ne placez pas votre appareil sous la lumière directe du soleil.

**F F** composants de très haute qualité Une telle exposition à une forte source de chaleur (tel que l'intérieur d'une voiture garée au soleil) risque d'entraîner un dysfonctionnement du lecteur.

• Garder à l'écart de la pluie et de l'humidité.

## **Prudence lors de la Conduite**

l'emploi d'écouteurs lorsqu'on conduit une automobile ou un véhicule en mouvement, n'est pas recommandé et constitue un acte illégal dans certains Etats et régions. Soyez prudents et attentifs sur la route. Cessez de faire fonctionner l'appareil si vous le trouvez perturbateur ou dérangeant lorsque vous conduisez.

## **Informations Importantes sur les Piles**

- Lorsque vous entreposez l'appareil, veillez à retirer les piles car elles peuvent présenter des fuites et endommager l'appareil.
- Les piles peuvent présenter des fuites d'électrolyte si on les insère de manière incorrecte, si on les jette au feu, ou si l'on tente de charger une pile dont la recharge n'est pas prévue.
- Ne mélangez jamais de nouvelles piles avec des piles anciennes. Ne mélangez pas les types de piles.
- Jetez immédiatement toute pile présentant des fuites. De piles qui fuient peuvent provoquer des brûlures à la peau ou d'autres lésions aux personnes.
- Ne chargez pas des piles dont la recharge n'est pas prévue.
- Eliminez les piles, selon les réglementations fédérales, nationales

# **Avant de Commencer**

## **Pensez à Respecter l'Environnement!**

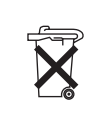

Avant de jeter vos piles, consultez votre distributeur qui peut se charger de les reprendre pour un recyclage spécifique.

## **Précautions d'Utilisation du Casque**

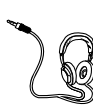

Evitez de faire souffrir vos tympans. Assurez-vous que vous avez baissé le volume sur l'appareil avant de mettre les écouteurs. Augmentez le volume uniquement au niveau souhaité après que les écouteurs soient en place.

- Ne faites pas fonctionner vos écouteurs à un volume élevé. Les spécialistes de l'audition déconseillent une lecture prolongée continue.
- Si vous ressentez un coup de cloche dans vos oreilles, réduisez le volume ou cessez l'utilisation.
- Utilisez-les avec un soin tout particulier ou cessez temporairement de les utiliser dans des situations potentiellement dangereuses. Même si vos écouteurs sont d'un type ouvert à l'air, conçus pour vous permettre d'entendre les sons extérieurs, n'augmentez pas le volume à un point où vous êtes dans l'incapacité d'entendre ce qui est autour de vous.

Votre appareil THOMSON a été conçu et fabriqué avec des matériaux et des pouvant être recyclés et réutilisés.

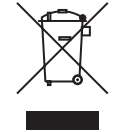

Ce symbole vous indique qu'en fin de vie vos appareils électriques et électroniques ne doivent pas être jetés avec vos ordures ménagères.

Veuillez par conséquent vous débarrasser de ces appareils en les déposant dans votre déchetterie / centre de recyclage local.

Des systèmes distincts de récupération des produits électriques et électroniques existent au sein de la Communauté Européenne.

Veuillez nous aider à préserver l'environnement dans lequel nous vivons tous !

## **Avant de Commencer Avant de Commencer**

### **Insertion de la Pile**

**F For a set of the set of the set of the set of the set of the set of the set of the set of the set of the set of the set of the set of the set of the set of the set of the set of the set of the set of the set of the s** 1. Pour retirer le cache du compartiment à pile, utilisez une pièce de monnaie pour faire tourner la vis et déverrouiller le compartiment.

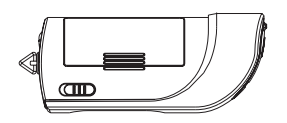

- 2. Insérez une pile de type "AAA" en veillant à bien respecter les polarités. (Veuillez consulter la rubrique "Avant de Commencer" pour des informations importantes concernant la pile.)
- 3. Replacez le cache du compartiment à pile et serrez la vis de verrouillage.

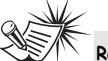

**Remarque:** 

Référez-vous à l'indicateur de puissance sur l'affichage pour connaître l'état de charge des piles Remplacez les piles par des nouvelles piles lorsque l'indicateur indique un état déchargé. Consultez la rubrique "Vue d'Ensemble" page 11.

### **Utilisation du Casque**

Insérez la prise du casque dans la prise correspondante ( ) située à l'arrière de l'appareil.

Evitez de faire souffrir vos tympans. Assurez-vous que vous avez baissé le volume sur l'appareil avant de mettre les écouteurs. Augmentez le volume uniquement au niveau souhaité après que les écouteurs soient en place.

### **Connecter votre Lecteur Lyra à votre Ordinateur**

- 1. Soulevez le cache en caoutchouc recouvrant le port USB du lecteur.
- 2. Reliez les ports USB du lecteur et de l'ordinateur en connectant soigneusement le câble USB.

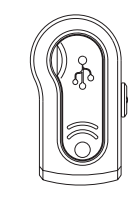

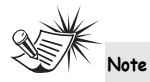

Veuillez vous reporter au pour plus de détails sur l'installation des pilotes USB et le téléchargement de fichiers depuis.

## **Commandes Générales Mode mp3**

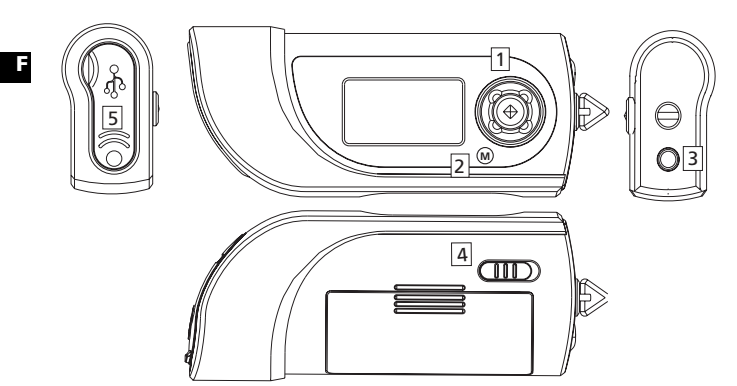

**1.** Joystick à quatre directions– Permet de naviguer dans les menus et de modifier les réglages.

**GAUCHE/DROITE** – En mode menu, appuyez pour remonter ou redescendre d'un niveau.

En mode musique – appuyez pour passer à la piste suivante/précédente. Appuyez et maintenez enfoncé pour effectuer une recherche arrière/avant.

**HAUT/BAS** – En mode navigation, appuyez pour monter ou descendre dans un menu.

En mode lecture musicale – Augmente / diminue le volume.

**SELECT** (bouton joystick) – Lorsque l'appareil est éteint, appuyez sur ce bouton pour l'allumer.

Lorsque l'appareil est allumé, appuyez sur ce bouton et maintenez-le enfoncé pour éteindre l'appareil.

En mode réglage, permet de changer d'option

En mode musique – Appuyez pour démarrer ou interrompre la lecture.

- **2. M** Appuyez pour ouvrir / quitter le mode de réglage.
- **3.** Prise casque (  $\odot$  ) Insérez le cordon de votre casque ici.
- **4. HOLD** Faites coulisser pour verrouiller / déverrouiller l'appareil.
- **5.** Port USB ( $\frac{160}{100}$  ) Prise USB.

126/203 .ule 率编合自 1 2 3 4 5 6 7 8 My Sweethearts <sup>9</sup> Gladys Ice  $100.3:17$ 

### **Affichage**

- **1.** Numéro fichier en cours / nombre total des fichiers.
- **2.** Affichage du Volume.
- **3.** Le mode de lecture en cours.
- **4.** Icône mode aléatoire.
- **5.** Icône mode répétition.
- **6.** L'icône du verrou s'affiche lorsque la fonction verrouillage est activée.
- **7.** Indicateur de niveau des piles.
- **8.** Titre de la chanson.
- **9.** Informations sur l'artiste.
- **10.**Le temps de chanson écoulé s'affiche durant la lecture.

## **Mode mp3**

### **Lecture mp3**

Appuyez sur **SELECT** pour allumer **DROITE** pour modifier l'élément à lire.

#### **Lecture / Pause**

- Une fois que l'élément que vous souhaitez lire apparaît sur l'affichage, appuyez sur **SELECT** pour démarrer la lecture.
- Appuyez une fois sur **SELECT** pour interrompre la lecture, appuyez de nouveau pour la reprendre.

#### **Omettre des Pistes**

- Pour passer à la piste suivante, appuyez sur la touche **DROITE** et relâchez-la.
- Pour passer à la piste précédente, appuyez sur la touche **GAUCHE** et relâchez-la.

### **Balayage des Pistes**

- **F F** l'appareil, utilisez la touche **GAUCHE /** • Pour effectuer une recherche avant dans la piste en cours, appuyez sur la touche **DROITE** et maintenez-la enfoncée.
	- Pour effectuer une recherche arrière dans la piste en cours, appuyez sur la touche **GAUCHE** et maintenez-la enfoncée.

#### **Réglage du Volume**

- Pour augmenter le volume sonore, appuyez sur la touche **HAUT**. La barre de volume s'affiche brièvement pour vous indiquer l'augmentation du son.
- Pour diminuer le volume sonore, appuyez sur la touche **BAS**. La barre de volume s'affiche brièvement pour vous indiquer la diminution du son.

# **Mode Audible**

### **Lecture Audible**

Principe similaire à la lecture mp3 ; veuillez consulter la page précédente pour plus de détails.

#### **Lecture / Pause**

- Une fois que l'élément que vous souhaitez lire apparaît sur l'affichage, appuyez sur **SELECT** pour démarrer la lecture.
- • Appuyez une fois sur **SELECT** pour interrompre la lecture, appuyez de nouveau pour la reprendre.

### **Balayage**

- Pour effectuer une recherche avant, appuyez sur la touche **DROITE** et maintenez-la enfoncée.
- Pour effectuer une recherche arrière, appuyez sur la touche **GAUCHE** et maintenez-la enfoncée.

### **Omettre des Sections**

- Pour passer à la section suivante, appuyez sur la touche **DROITE** et relâchez-la.
- Pour passer à la section précédente, appuyez sur la touche **GAUCHE** et relâchez-la.

#### **Réglage du Volume**

- Pour augmenter le volume sonore, appuyez sur la touche **HAUT**. La barre de volume s'affiche brièvement pour vous indiquer l'augmentation du son.
- • Pour diminuer le volume sonore, appuyez sur la touche **BAS**. La barre de volume s'affiche brièvement pour vous indiquer la diminution du son.

## **Fonction Lecture Autres Fonctions**

#### **Aléatoire / Répétition**

**F F** sur **M** pour afficher le menu de • Pour sélectionner le mode de lecture, appuyez sur **M** pour afficher le menu de réglage.

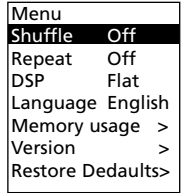

• Sélectionnez l'option "Shuffle" (aléatoire) ou "Repeat" (répétition), puis appuyez sur **SELECT** pour choisir l'une des options disponibles :

Aléatoire : Off / On Répétition : Off / Unique / Totale

#### **DSP**

• Pour sélectionner le réglage DSP, appuyez sur **M** pour afficher le menu de réglage.

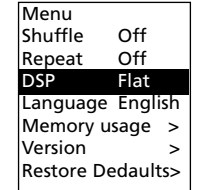

• Sélectionnez "DSP" et appuyez sur **SELECT** pour choisir l'une des options disponibles :

Neutre / Bass / Pop / Rock / Jazz

#### **Langue**

• Pour sélectionner une langue, appuyez réglage.

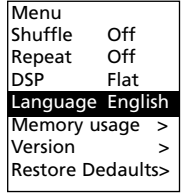

• Sélectionnez "Language" (langue) et appuyez sur **SELECT** pour choisir l'une des options disponibles :

English / Français / Deutsch / Español / Italiano

#### **Capacité Mémoire**

• Pour vérifier l'espace mémoire disponible, appuyez sur **M** pour afficher le menu de réglage.

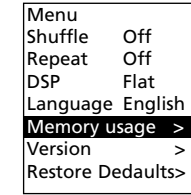

• Sélectionnez "Memory Usage" (capacité mémoire) et appuyez sur la touche **DROITE** pour afficher les informations.

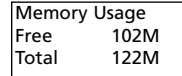

11

#### **Version Micrologiciel**

**F F** en cours, appuyez sur **M** pour afficher • Pour vérifier la version du micrologiciel le menu de réglage.

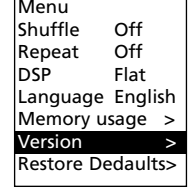

• Sélectionnez "Version" et appuyez sur la touche **DROITE** pour afficher les informations.

- **Réinitialisation aux Paramètres par Défaut**
- Pour réinitialiser l'appareil aux paramètres par défaut, appuyez sur **M** pour afficher le menu de réglage.

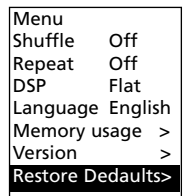

• Sélectionnez "Restore Defaults" (réglages par défaut) et appuyez sur la touche **DROITE**, un écran de mise en garde s'affiche.

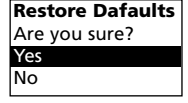

• Appuyez sur **SELECT** pour confirmer.

# **Autres Fonctions Informations Supplémentaires**

### **Recherche des Pannes**

#### **L'appareil ne s'allume pas lorsque l'on appuie sur le bouton PLAY ?**

- Les piles ne sont peut-être pas insérées correctement.
- Les piles sont peut-être déchargées.

#### **Les pistes sautent ou le son est de mauvaise qualité ?**

- La fonction répétition, Aléatoire ou Programme est peut-être activée.
- Il existe peut-être un fort champ magnétique à proximité de l'appareil (par exemple, téléviseur trop proche).
- Les piles sont quasi déchargées insérez-en de nouvelles.

#### **Impossible de lancer la lecture ?**

- La fonction LOCK (verrouillage) est peut-être activée.
- Peut-être n'y a-t-il aucune piste mp3 sur la carte ou dans la mémoire interne.

#### **L'affichage USB n'apparaît pas lorsque le lecteur est relié à l'ordinateur ?**

- Vérifiez les branchements entre votre appareil et l'ordinateur. (Veuillez consulter la rubrique "Installation Pilote USB ; Guide d'Utilisation Logiciel MusicMatch Jukebox™ Software")
- Vérifiez que les pilotes USB sont bien installés (Veuillez consulter la rubrique "Installation Pilote USB ; Guide d'Utilisation Logiciel MusicMatch Jukebox™ Software")

#### **Le lecteur ne répond plus aux commandes des boutons ?**

• Éteignez le lecteur en retirant les piles. Réinsérez les piles en veillant à respecter les polarités, puis rallumez l'appareil pour revenir à la normale.

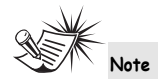

Pour un résultat optimum, nous vous recommandons d'utiliser un débit binaire encodé constant se situant entre 32 et 320Kbps pour mp3 et entre 48Kbps et 192 Kbps pour Windows Media Audio. Toutefois, votre appareil peut également lire des pistes encodées en débit binaire variable (VBR).

# **Informations Additionnelles**

#### **Impossible de lire les pistes sur l'appareil ?**

- • Assurez-vous que les pistes audio sont bien encodées au format mp3 ou Windows Media et aux débits binaires supportés. Débits binaires supportés par cet appareil : mp3 – 32 à 320 kbps wma – 48 à 192 kbps
- Les fichiers WMA sont peut-être protégés par la fonction de Gestion Numérique des Droits (DRM) et vous ne disposez pas de la bonne licence pour lire ces fichiers.
- Consultez le site Internet et/ou le fichier Aide de l'application du fournisseur auprès duquel vous avez téléchargé les fichiers musicaux afin d'obtenir tous les détails sur l'acquisition d'une licence. Pour plus d'informations sur l'acquisition des licences, consultez également le site www.microsoft.com/windowsmedia/d rm.

#### **Que représente le logo PlaysForSure ?**

• PlaysForSure est un nouveau programme logo de Microsoft®. Désormais, vous pourrez retrouver le logo PlaysForSure sur une vaste sélection d'appareils ainsi que chez des fournisseurs de musique en ligne. Si vous voyez ce logo, vous serez assurez que le contenu numérique sera reconnu par votre appareil. Pour

plus d'informations sur le programme

Microsoft PlaysForSure, veuillez visiter www.PlaysForSure.com

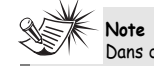

Dans de très rares cas, il est possible que votre appareil affiche moins d'espace mémoire que celui effectivement disponible pour le stockage de vos fichiers musicaux. Si tel était le

cas, reformatez l'appareil pour récupérer tout l'espace mémoire.

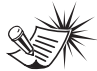

**Note :** Cet appareil peut

temporairement cesser de fonctionner s'il est soumis à des interférences électrostatiques. Pour revenir à un fonctionnement normal, il peut s'avérer nécessaire de retirer puis de réinsérer les piles. Si l'appareil est branché via un câble USB, débranchez puis rebranchez ce câble.

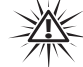

opération.

Le formatage de votre appareil effacera tout le contenu stocké en mémoire. Veillez à sauvegarder vos fichiers importants avant d'effectuer cette

**Attention**

**Informations Supplémentaires**

# **C** Téléphonique **THOMSON**

Votre Contact THOMSON: 0 826 820 456 (pour la France 0,15 € / mn)

Ihr Kontakt zu THOMSON: 0180 1000 390, ab 16.10.2000. (für Deutschland, Kosten zum Ortstarif)

You can contact THOMSON by dialling: 0871 712 1312 (For Great-Britain, all calls will be charged 0,10£ / mn)

Para contactar con THOMSON marque: 901 900 410, a partir del 16.10.2000 (las llamadas serán cargadas al precio de la tarifa local)

> Il vostro contatto THOMSON: 8488 10 168, dal 16.10.2000 (tariffa chiamata urbana)

www.thomson-europe.com